# *TPLEX* TXII

Guida rapida

[Pagine da 2 a 8] Funzionamento di base

[Pagine da 9 a 13] Stoccaggio e accessori opzionali

[Pagine da 14 a 17] Precauzioni d'uso e specifiche tecniche

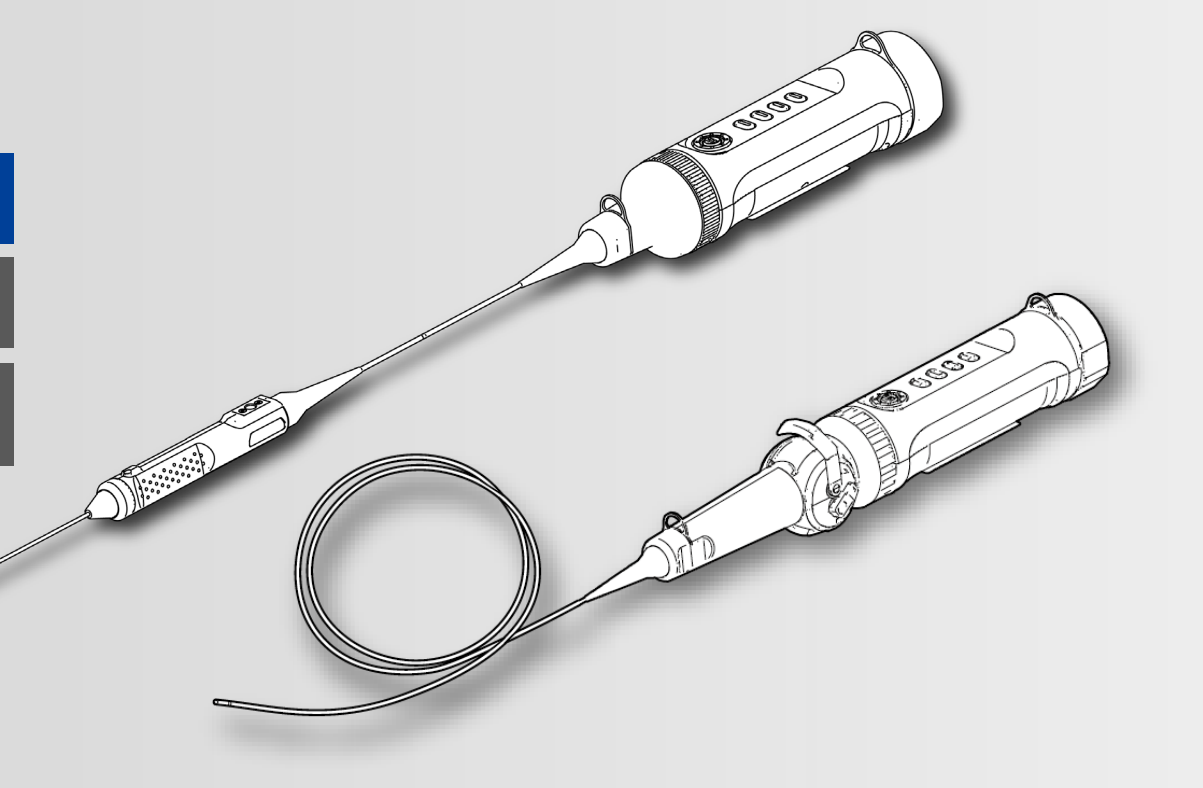

### **\* Prima di utilizzare questo prodotto, leggere il "Manuale d'uso" accluso.**

MM5053 01

## **Componenti**

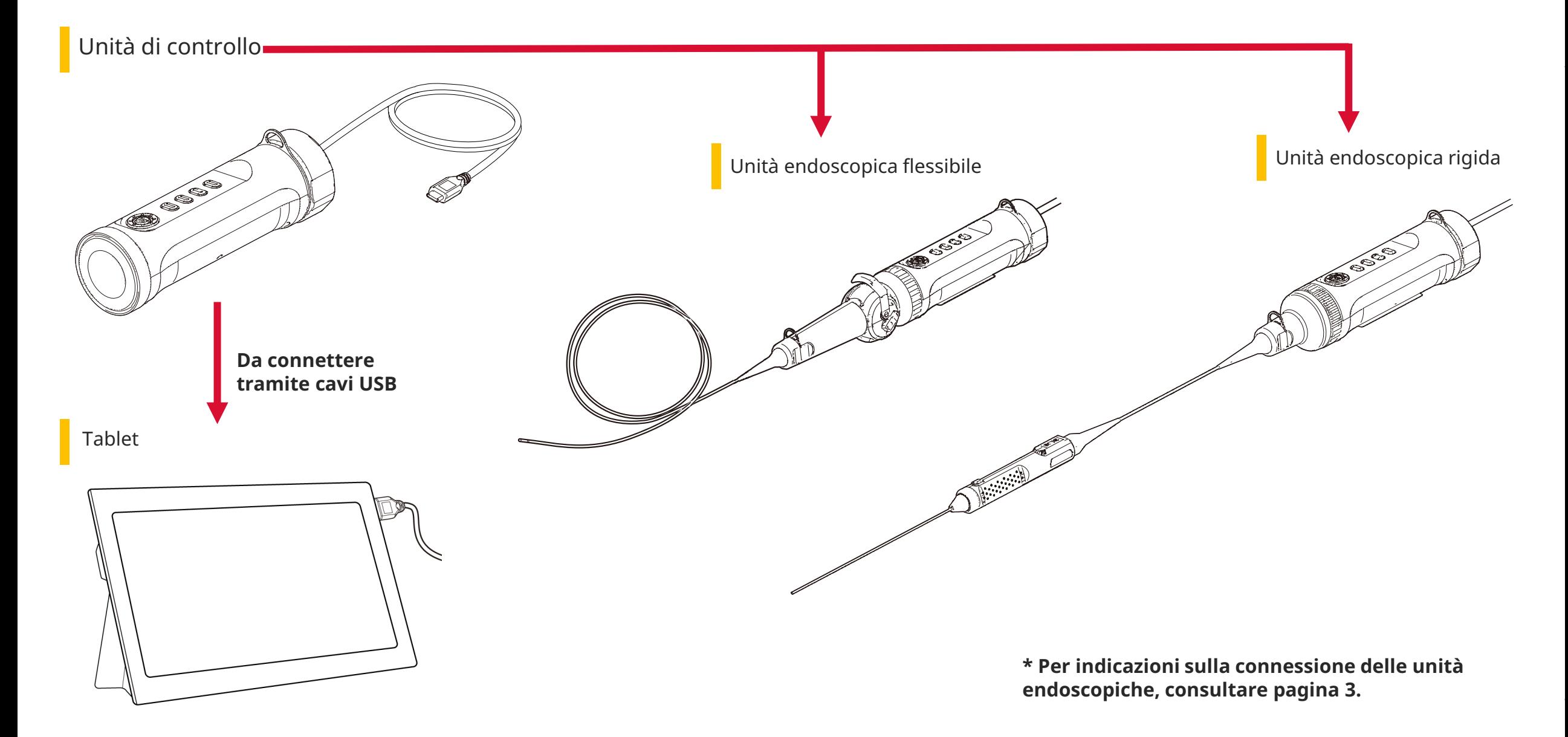

*1.* **Allineare l'unità endoscopica all'unità di controllo e azionare gli anelli di serraggio.**

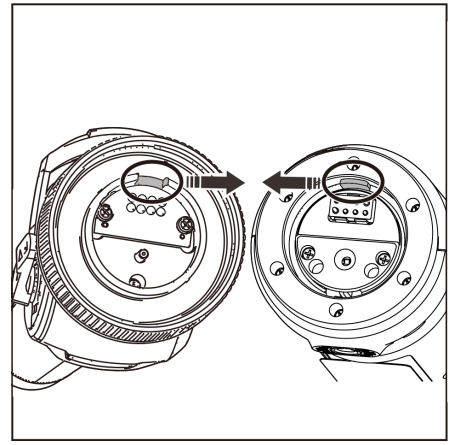

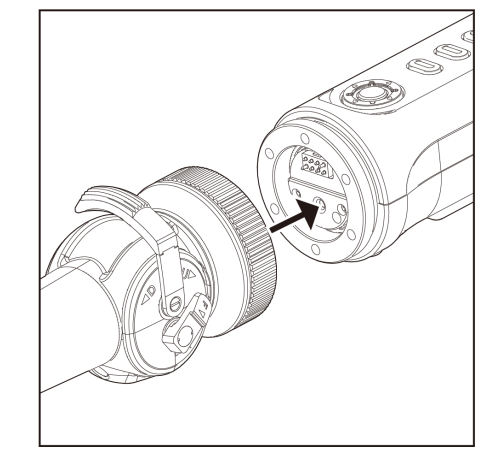

*2.* **Serrare l'anello di serraggio per fissare l'unità endoscopica.**

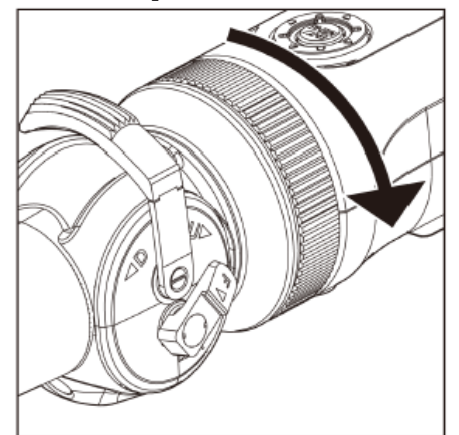

### *3.* **Connettere il cavo dall'unità di controllo al tablet.**

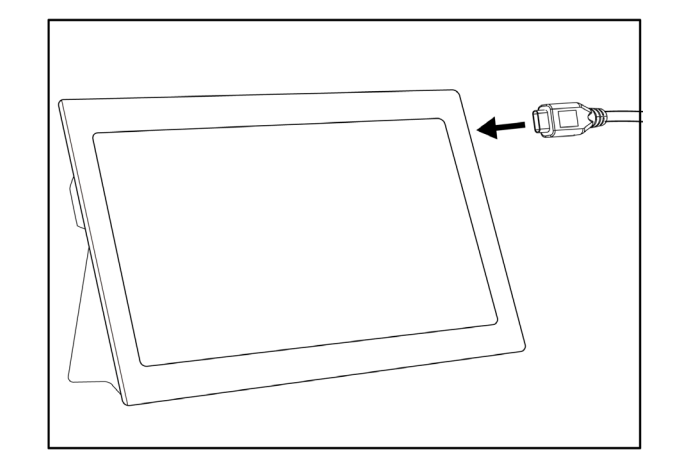

### **Preparazione al funzionamento**

### *1.* **Dal sito di download riportato sotto, scaricare e decomprimere il file .zip del software TXII.**

https://www.olympus-ims.com/service-and-support/downloads/

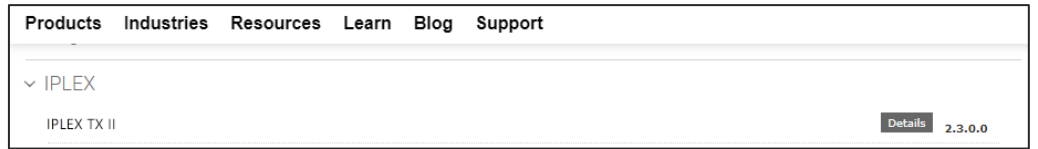

### *2.* **Per avviare il software, fare doppio clic sull'icona.**

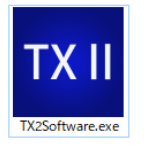

*3.* **Attivare il programma dell'applicazione. Per attivare il software, immettere il codice di attivazione. (L'attivazione è richiesta solo quando si esegue per la prima volta la connessione all'unità di controllo.)**

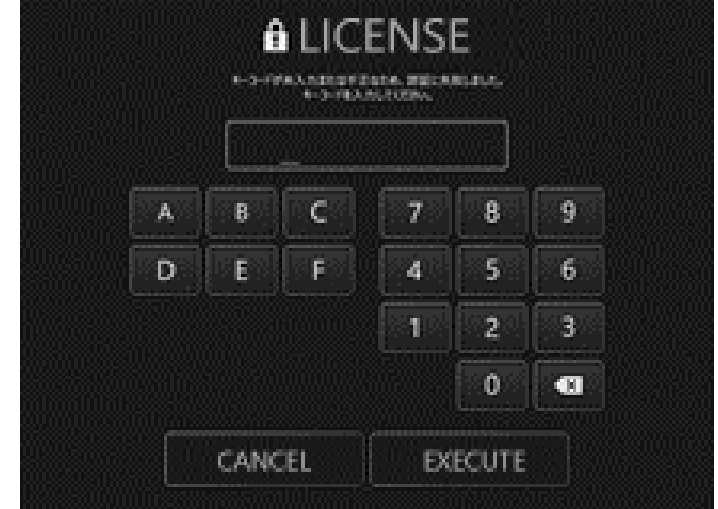

Immettere il codice di attivazione e fare clic su [Execute]

### **Esecuzione delle osservazioni**

### Esecuzione delle osservazioni/funzionamento dell'unità endoscopica flessibile (leva dell'articolazione)

Esecuzione delle osservazioni

*1.* **Mentre è visualizzata un'immagine dal vivo, inserire la sezione di inserimento nell'oggetto sottoposto a test, quindi osservare la zona d'interesse.**

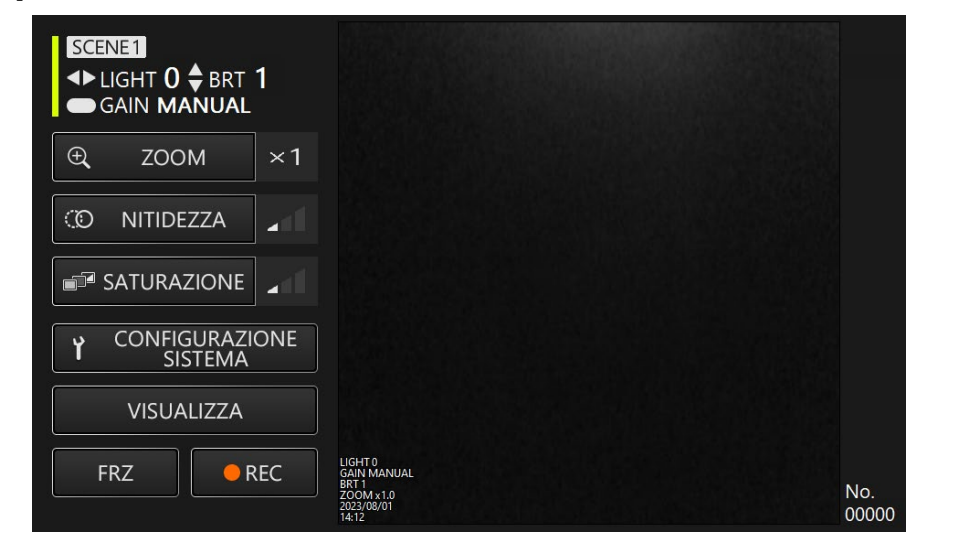

*2.* **Per concludere l'osservazione, estrarre lentamente la sezione di inserimento dall'oggetto sottoposto a test continuando a visualizzare l'immagine dal vivo.**

Funzionamento dell'unità endoscopica flessibile (leva dell'articolazione)

**Durante l'esecuzione di un'operazione di curvatura dell'articolazione, per l'osservazione della zona d'interesse.**

*1.* **Sbloccare la leva dell'articolazione, quindi eseguire l'operazione di curvatura con la leva dell'articolazione.**

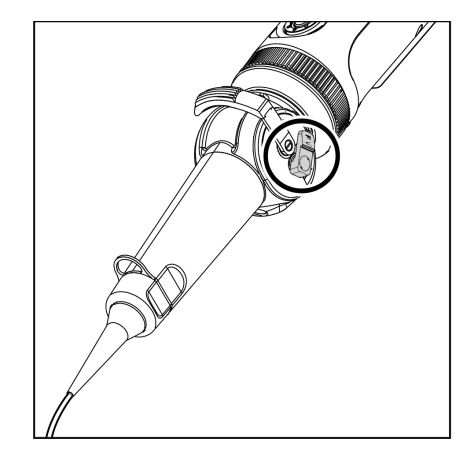

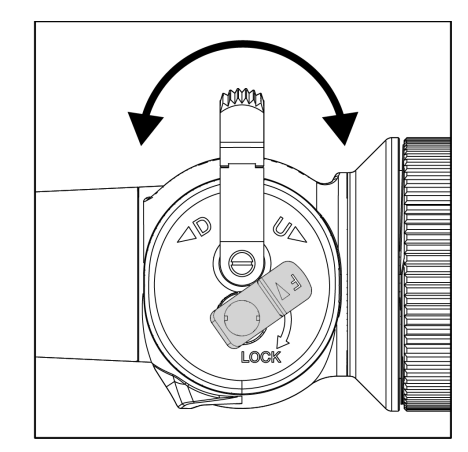

### **Operazioni e funzionalità**

### Modalità Telecomando

### **Pulsanti dell'unità di controllo**

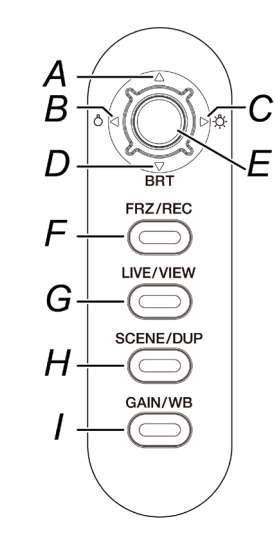

### **Schermata dell'applicazione**

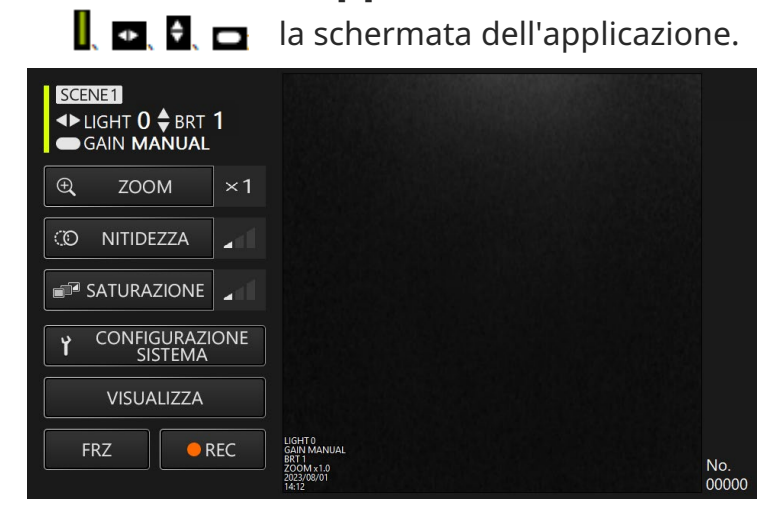

**In modalità Telecomando è possibile eseguire le operazioni tramite i pulsanti dell'unità di controllo.**

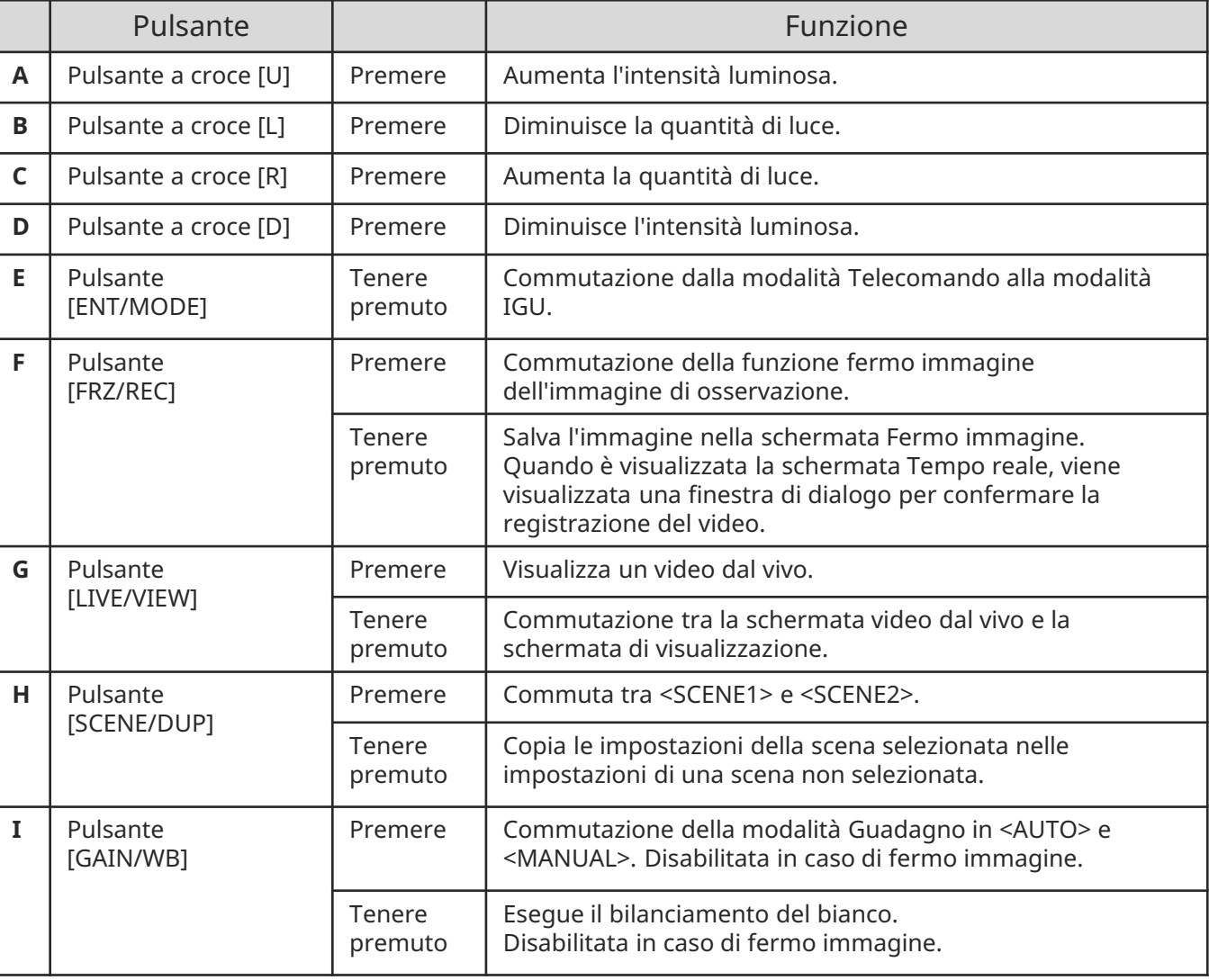

### **Operazioni e funzionalità**

## Modalità GUI (Interfaccia grafica utente)

**La modalità GUI (Interfaccia grafica utente) permette di eseguire le operazioni tramite il pannello touch del tablet o con il mouse.(Per alcune operazioni, si utilizzano anche i pulsanti dell'unità di controllo.)**

### **Schermata dell'applicazione**

\* Il campo selezionato è evidenziato in giallo.

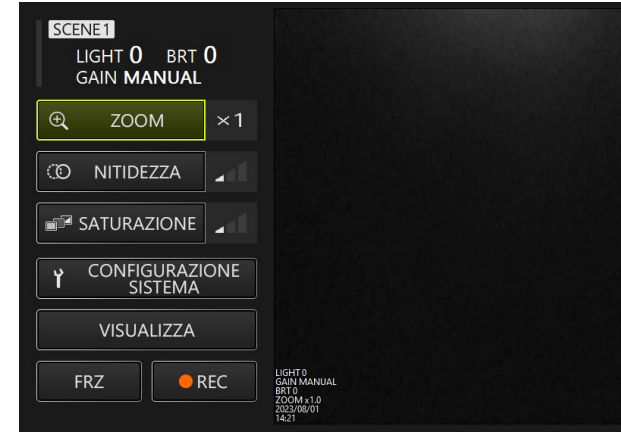

No. 00000

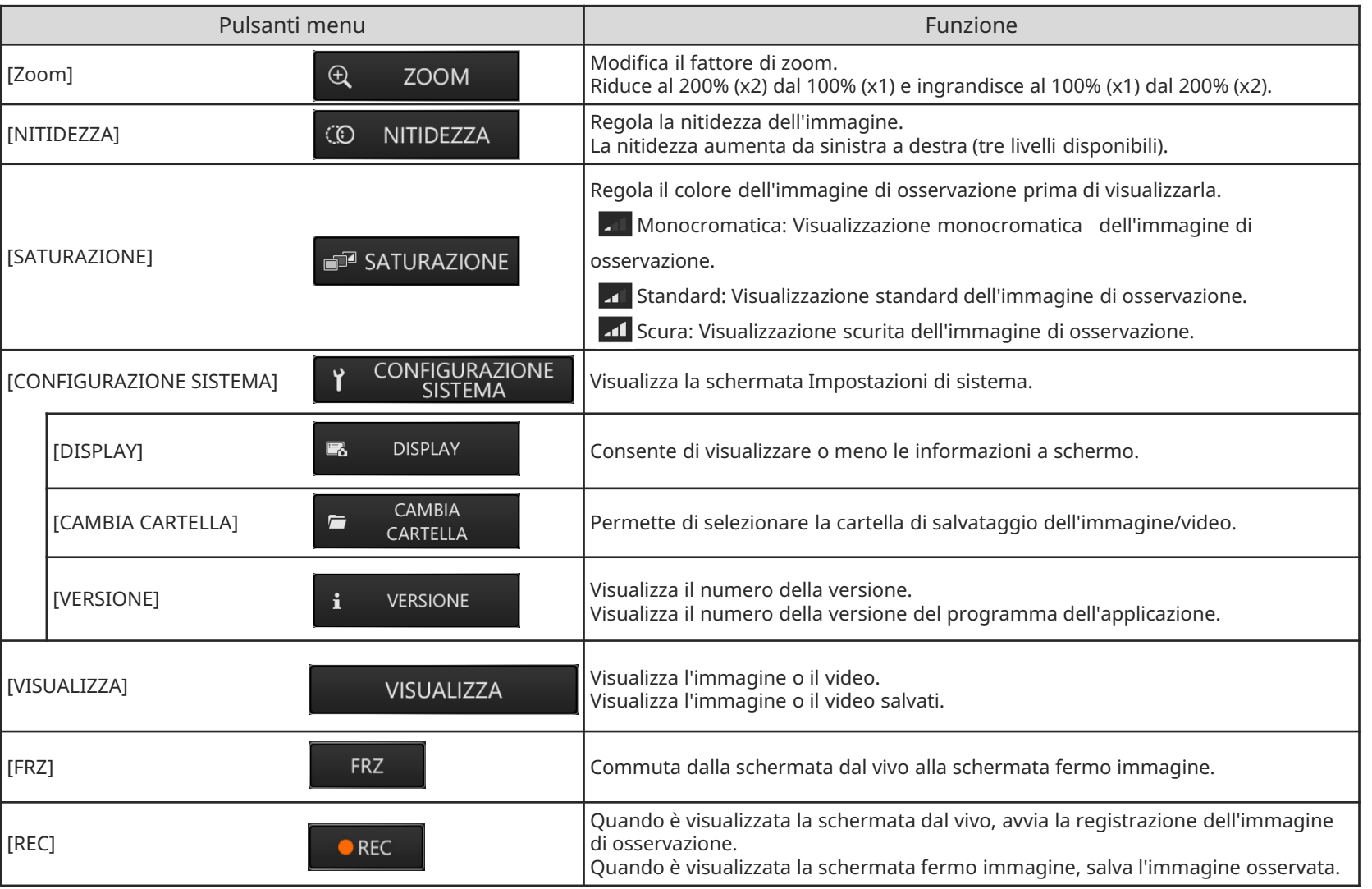

### **Operazioni e funzionalità**

**controllo**

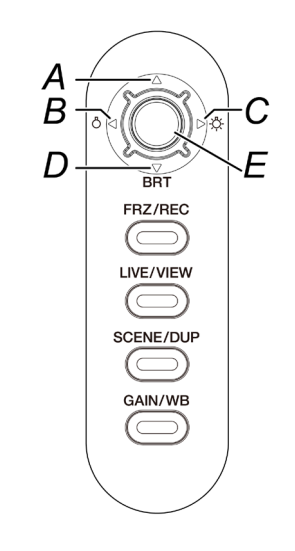

**In modalità GUI (Interfaccia grafica utente) è possibile usare solo i seguenti<br>
<b>CONTIC LICE DE PULSANTI DE PULSANTI DE PULSANTI DE PULSANTI DE PULSANTI DE PULSANTI DE PULSANTI DE PULSANTI DE PULSANTI DE PULSANTI DE PULSA** 

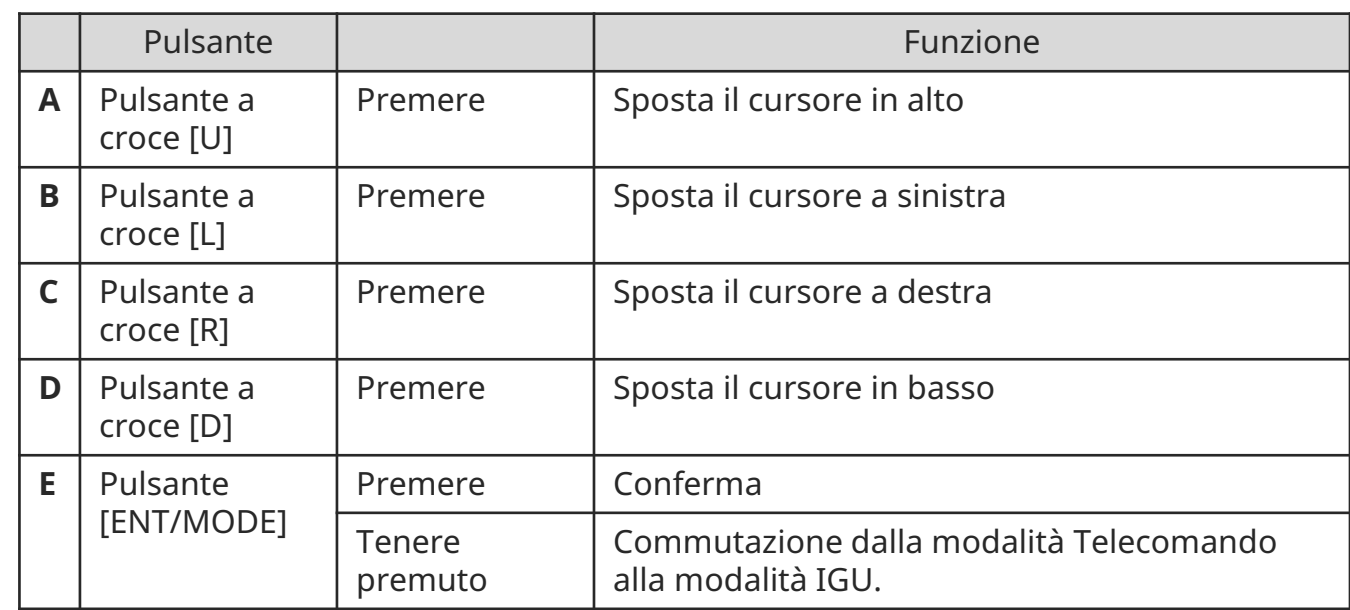

### **Stoccaggio dei componenti**

**Inserimento del tablet nella custodia per il trasporto Inserimento dell'unità endoscopica flessibile Inserimento dell'unità endoscopica rigida**

Estrarre la fascetta dalla base del tablet, quindi inserire il gancio nell'anello per fissare il tablet.

\* Posizionare l'adattatore CA o i dispositivi periferici nello spazio sulla destra.

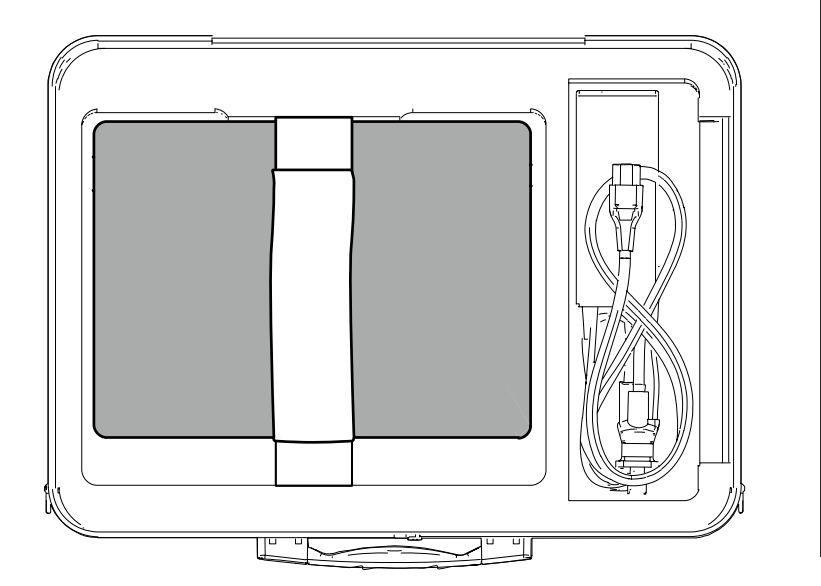

Posizionare i componenti nella custodia per il trasporto con il logo rivolto verso l'alto.

- \* Posizionare la sezione di inserimento nella custodia per il trasporto in modo che il terminale distale rimanga all'interno della custodia.
- \* Posizionare lama di protezione nello spazio sulla destra.

Avvolgere il cavo collegato all'endoscopio due volte attorno all'endoscopio.

\* Rimuovere la guaina di protezione e la prolunga per l'impugnatura dall'unità endoscopica rigida e posizionarli nella custodia per il trasporto.

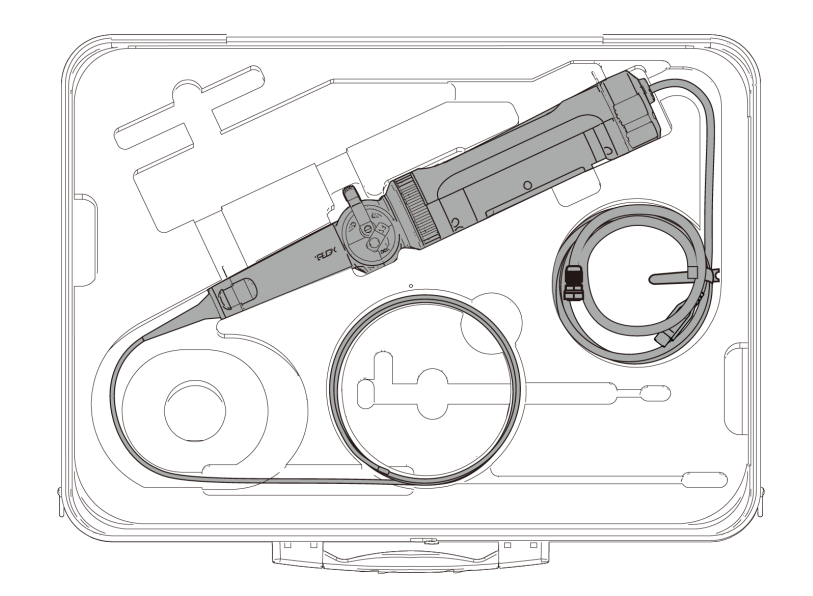

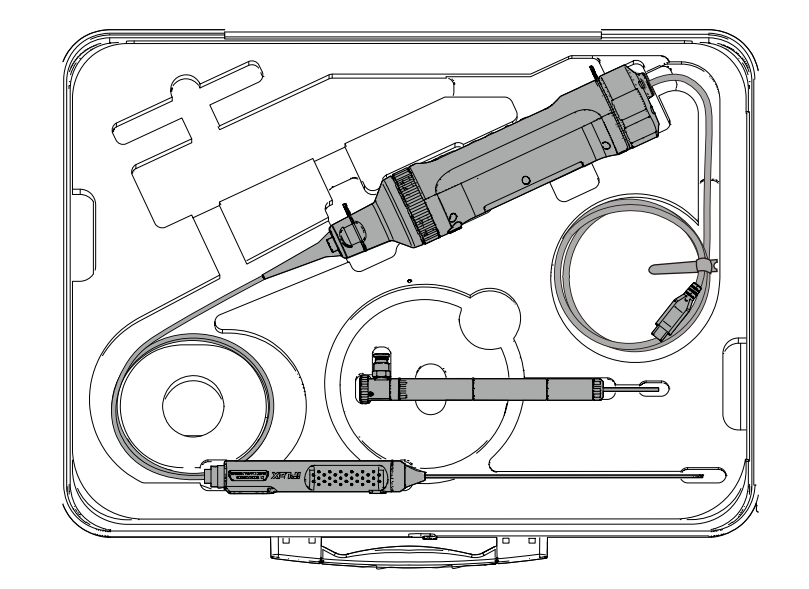

## Fissaggio e rimozione della guaina intrecciata

**Fissaggio della guaina intrecciata all'endoscopio flessibile Rimozione della guaina intrecciata**

*1.* **Allungare la sezione di inserimento dell'endoscopio, far scorrere la guaina intrecciata sulla sezione di inserimento allungandola e contraendola.**

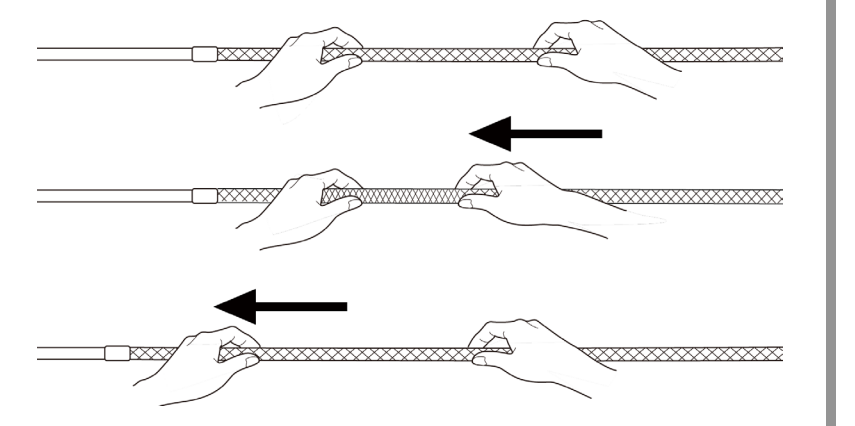

*2.* **Quando la sezione di inserimento è completamente coperta dalla guaina intrecciata, inserire il fermo della guaina nella sezione di inserimento e avvitare a fondo l'anello di serraggio.**

**dall'endoscopio flessibile**

*1.* **Svitare l'anello di serraggio del fermo della guaina, quindi estrarre lentamente la guaina intrecciata dall'endoscopio.**

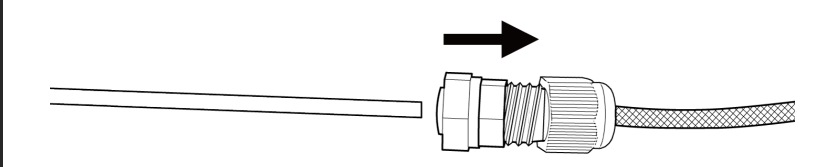

## Fissaggio e rimozione della guaina di protezione

**Rimozione della guaina di protezione dall'endoscopio rigido Rimozione della guaina di protezione**

*1.* **Per rimuovere il dispositivo antipiegatura dall'unità endoscopica rigida, ruotarlo in senso antiorario.**

*2.* **Montare la guaina di protezione all'unità endoscopica rigida, quindi fissarla ruotando l'anello di serraggio in senso orario.**

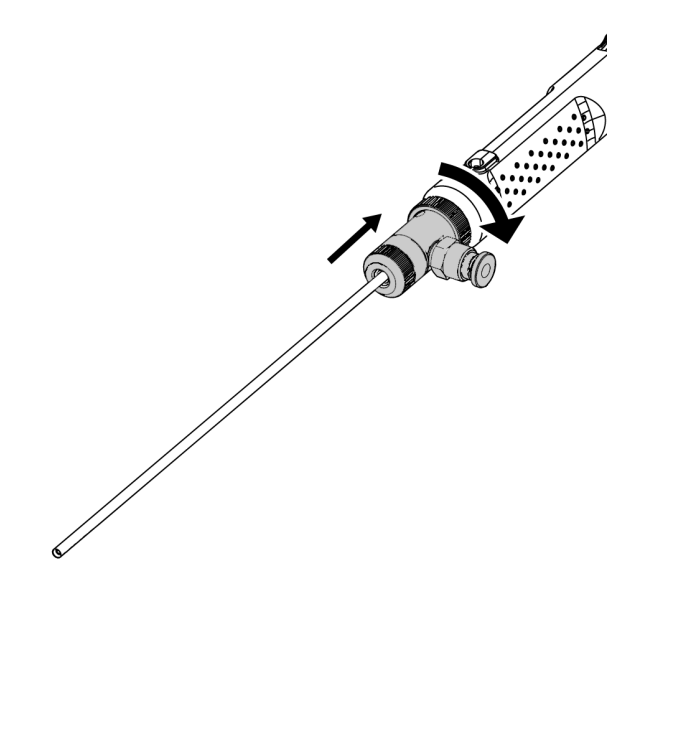

**dall'endoscopio rigido**

*1.* **Rimuovere l'anello di serraggio ruotandolo in senso antiorario. Montare il dispositivo anti-piegatura e fissarlo ruotandolo in senso orario.**

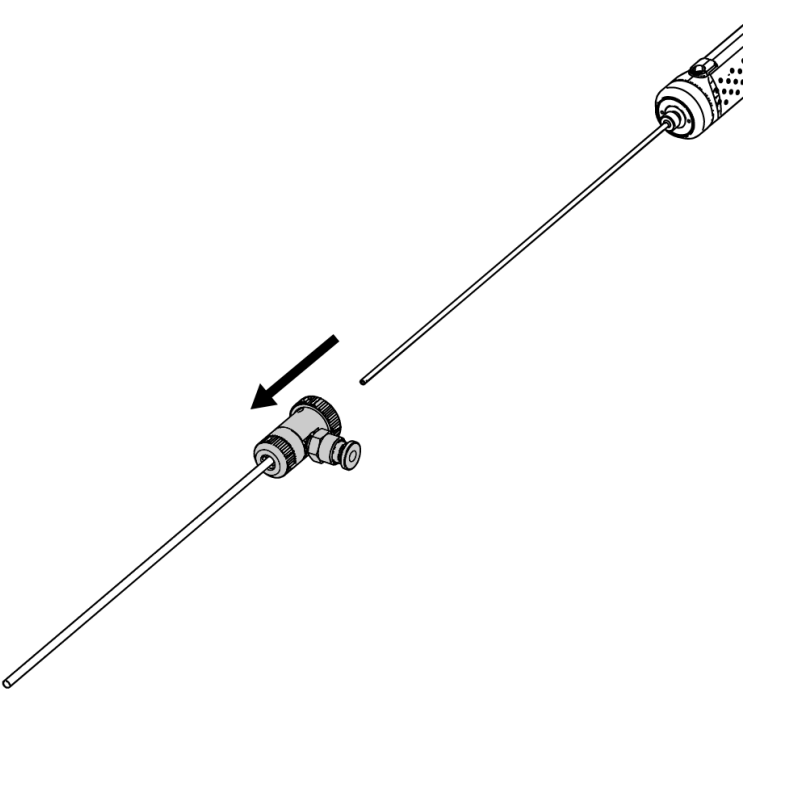

## Fissaggio e rimozione della prolunga per l'impugnatura

**Montaggio della prolunga per l'impugnatura sull'endoscopio rigido Rimozione della prolunga per l'impugnatura**

*1.* **Per rimuovere il dispositivo antipiegatura dall'unità endoscopica rigida, ruotarlo in senso antiorario.**

*2.* **Montare la prolunga dell'impugnatura all'unità endoscopica rigida, quindi fissarla ruotandola in senso orario.**

**dall'endoscopio rigido**

**piegatura e fissarlo ruotandolo in senso** 

*1.* **Rimuovere la prolunga dell'impugnatura ruotandola in senso antiorario. Montare il dispositivo anti-**

**orario.**

## Utilizzo della scatola di protezione

*1.* **Aprire il coperchio della scatola di protezione e posizionare il tablet sul relativo supporto.**

**Assemblaggio** 

**dei componenti**

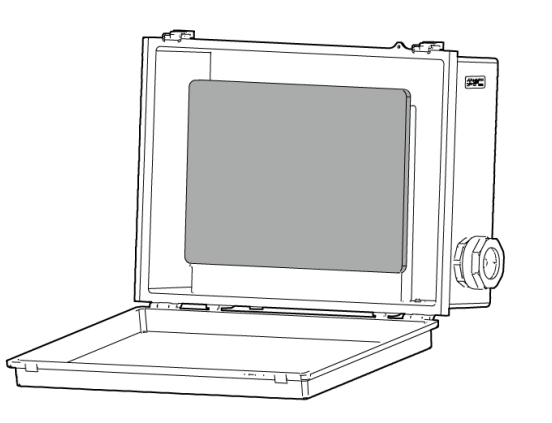

*2.* **Far passare nel dado il cavo USB dall'unità di controllo, poi montare il fermo della guarnizione e infine la guarnizione.**

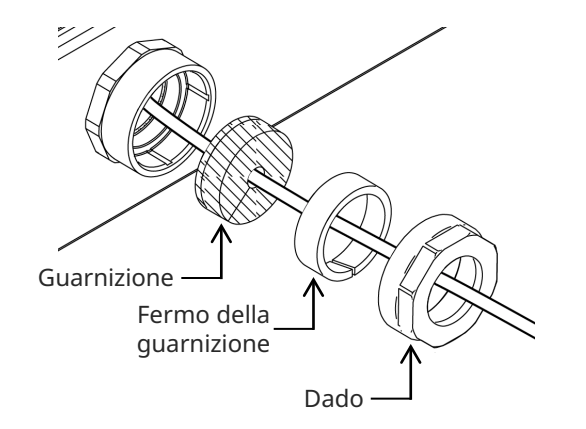

*3.* **Montaggio della guarnizione e del fermo della guarnizione.**

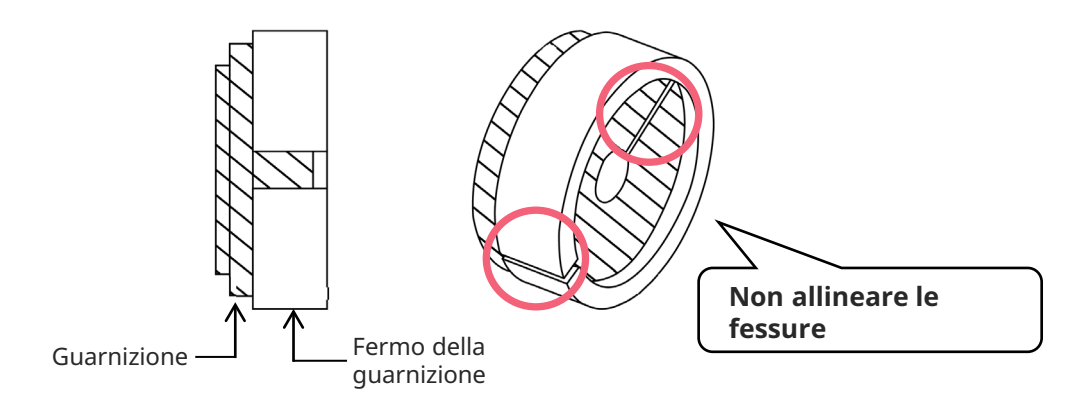

### *4.* **Fissare il dado sul lato della scatola.**

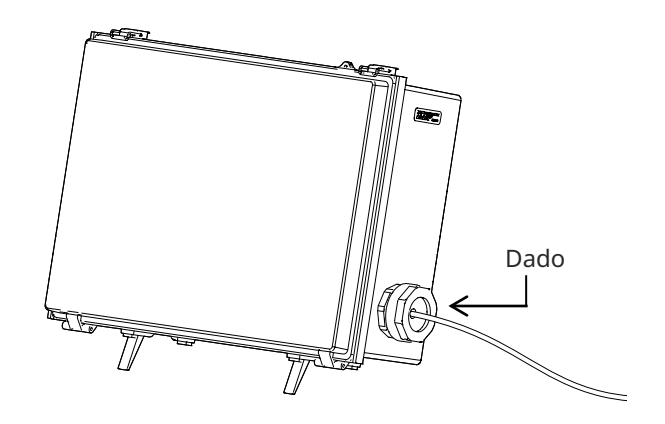

## **Precauzioni per l'uso**

## **Durante l'utilizzo**

- Non spingere la sezione di inserimento con troppa forza, onde evitare di provocare malfunzionamenti.
- Durante l'estrazione della sezione di inserimento dall'oggetto sottoposto a test, non piegare la sezione di curvatura.
- Sul terminale distale della sezione di inserimento è posizionato un obiettivo. Maneggiare con cautela ed evitare gli urti.
- La sezione di inserimento è impermeabile, ma non gli altri componenti. Prestare attenzione a non immergerli in acqua.

## **Dopo l'utilizzo**

- Prima di riporre il prodotto, pulire eventuali residui di acqua, olio, sporco o altro.

## **Durante lo stoccaggio**

- Quando si chiude la custodia per il trasporto, prestare attenzione a non intrappolare la sezione di inserimento o altri componenti.

### **Specifiche tecniche Hardware**

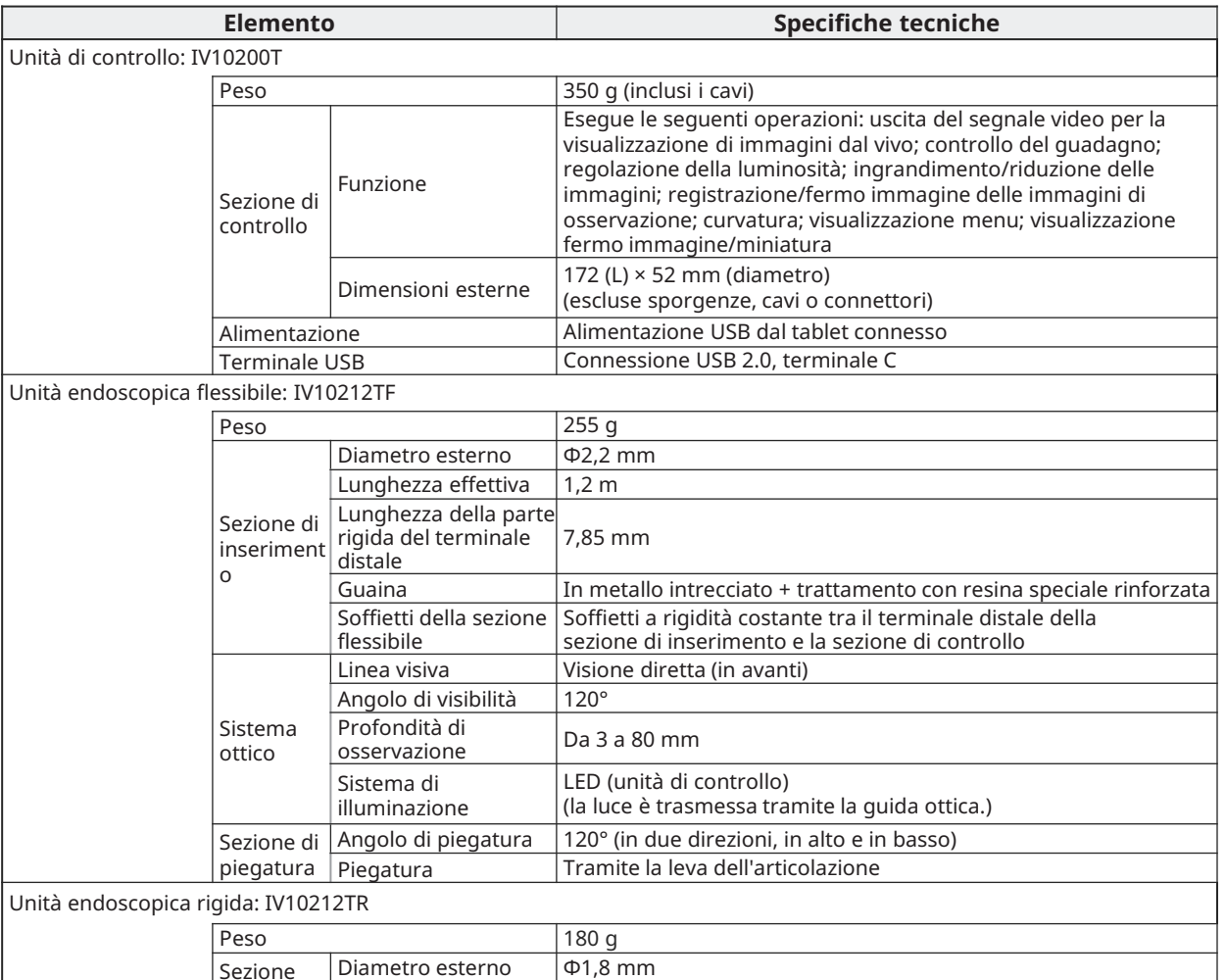

Lunghezza effettiva  $180$  mm

osservazione Da 3 a 80 mm

Angolo di visibilità | 120°

Profondità di

Sistema di illuminazione

 $\vert$  Linea visiva  $\vert$  Visione diretta (in avanti)

LED (unità di controllo)

(la luce è trasmessa tramite la guida ottica.)

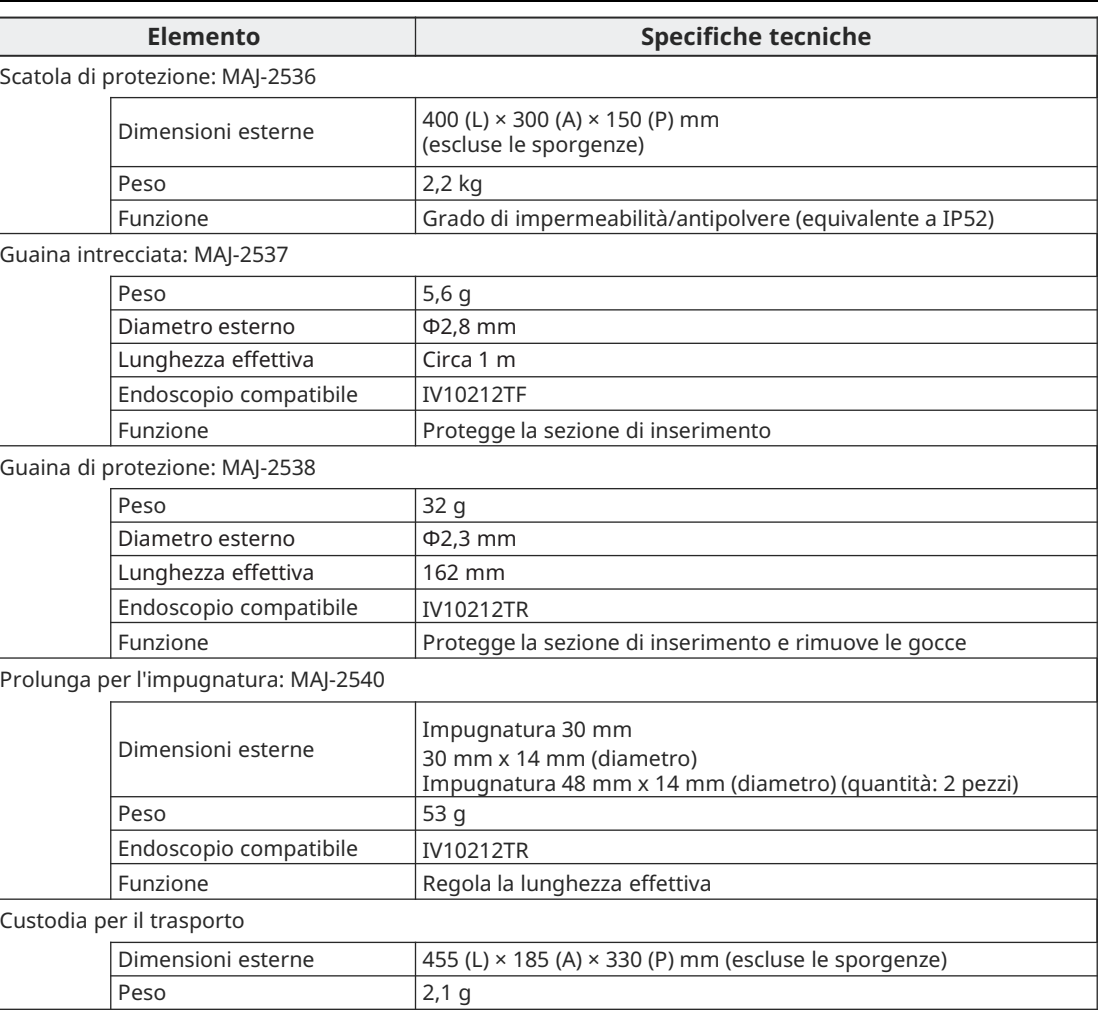

rigida

Sistema ottico

### **Specifiche tecniche** Software

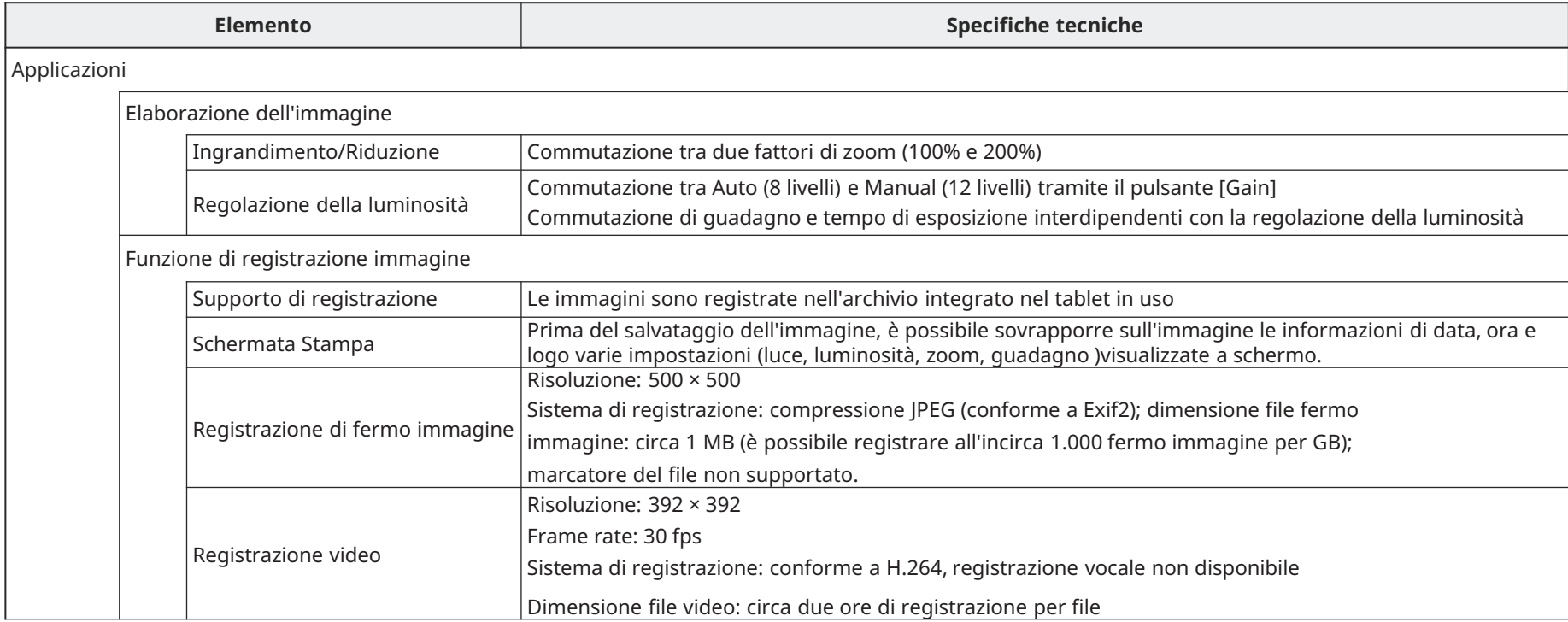

## **Tecniche di inserimento**

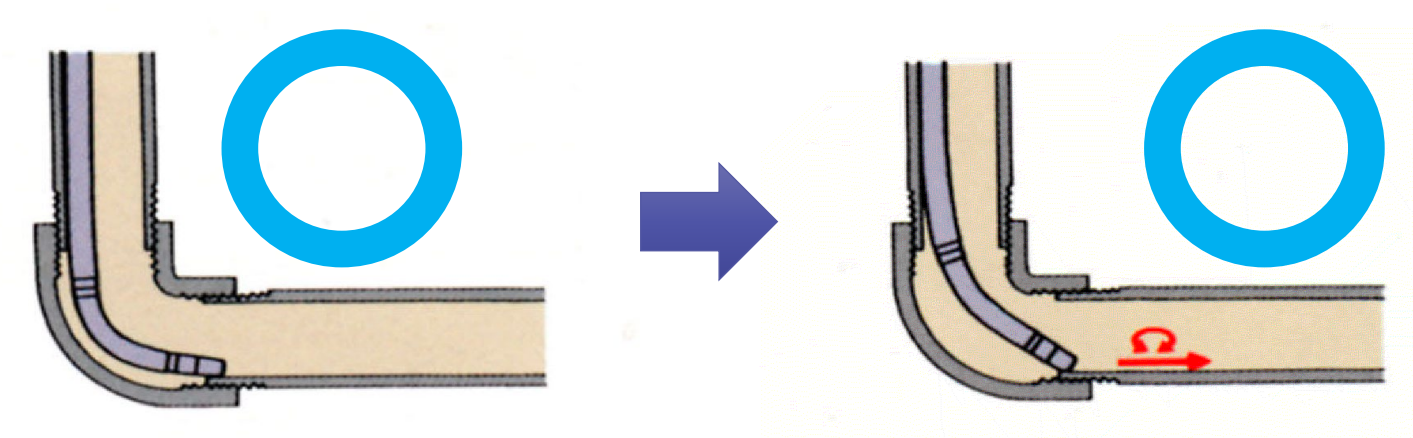

Durante l'osservazione, piegare l'endoscopio verso il tubo. Spingere l'endoscopio fino a posizionarlo sulla terminazione distale del raccordo.

Piegare l'endoscopio in direzione opposta, quindi spingerlo e contemporaneamente ruotarlo verso destra e sinistra.

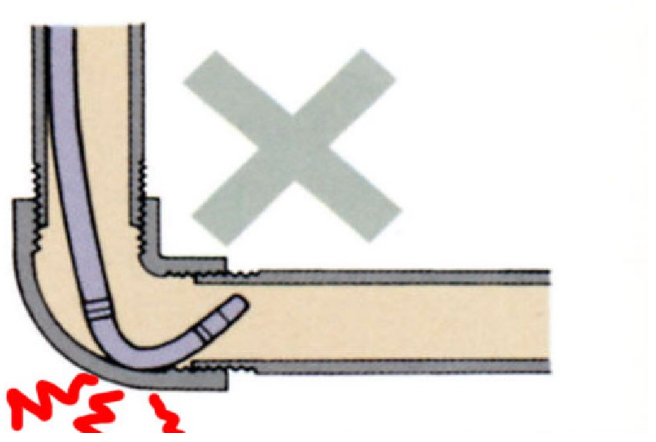

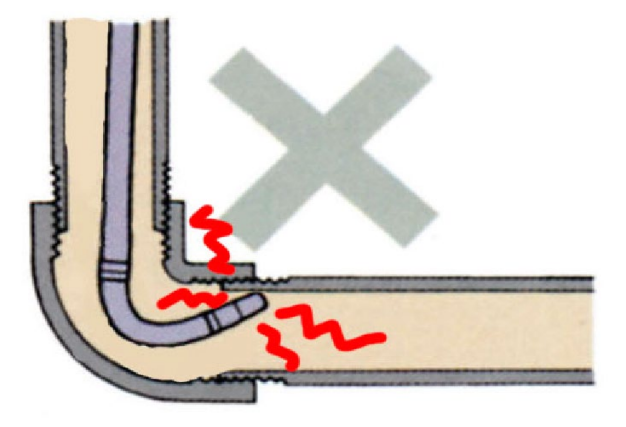

**Non spingere l'endoscopio con forza, rilasciandolo mentre è curvato, né piegare l'endoscopio con forza onde evitare di provocare guasti. Evitare tali operazioni. !**

### **EVIDENT CORPORATION**